# **CS 33**

## **Linking and Libraries (2)**

**CS33 Intro to Computer Systems XXX–1** Copyright © 2022 Thomas W. Doeppner. All rights reserved.

#### **Dynamic Linking**

- **Executable is not fully linked**
	- **contains list of needed libraries**
- **Linkages set up when executable is run**

#### **Benefits**

- **Without dynamic linking**
	- **every executable contains copy of printf (and other stuff)**
		- » **waste of disk space**
		- » **waste of primary memory**
- **With dynamic linking**
	- **just one copy of printf**
		- » **shared by all**

### **Shared Objects: Unix's Dynamic Linking**

- 1 **Compile program**
- 2 **Track down references with** *ld*
	- *archives* **(containing** *relocatable objects***) in ".a" files are statically linked**
	- *shared objects* **in ".so" files are dynamically linked**
		- » **names of needed .so files included with executable**

#### 3 **Run program**

– *ld-linux.so* **is invoked first to complete the linking and relocation steps, if necessary**

#### **Creating a Shared Library**

```
$ gcc -fPIC -c myputs.c
$ ld -shared -o libmyputs.so myputs.o
$ gcc -o prog prog.c -fPIC -L. -lpriv1 -lmyputs -Wl,-rpath \
  /home/twd/libs
$ ldd prog
linux-vdso. so.1 \implies (0x00007fff235ff000)libmyputs.so => /home/twd/libs/libmyputs.so (0x00007f821370f000)
libc.so.6 => \frac{1}{1}k86 64-linux-gnu/libc.so.6 (0x00007f821314e000)
/lib64/ld-linux-x86-64.so.2 (0x00007f8213912000)
$ ./prog
My puts: sub1
My puts: sub2
My puts: sub3
```
#### **Order Still Matters**

- **All shared objects listed in the executable are loaded into the address space**
	- **whether needed or not**
- **ld-linux.so will find anything that's there**
	- **looks in the order in which shared objects are listed**

#### **A Problem**

- **You've put together a library of useful functions**
	- **libgoodstuff.so**
- **Lots of people are using it**
- **It occurs to you that you can make it even better by adding an extra argument to a few of the functions**
	- **doing so will break all programs that currently use these functions**
- **You need a means so that old code will continue to use the old version, but new code will use the new version**

#### **A Solution**

- **The two versions of your program coexist**
	- **libgoodstuff.so.1**
	- **libgoodstuff.so.2**
- **You arrange so that old code uses the old version, new code uses the new**
- **Most users of your code don't really want to have to care about version numbers**
	- **they want always to link with libgoodstuff.so**
	- **and get the version that was current when they wrote their programs**

### **Versioning**

```
$ gcc –fPIC -c goodstuff.c
$ Id -shared -soname libqoodstuff.so.1 \ \ \ \ \-o libgoodstuff.so.1 goodstuff.o
$ ln -s libgoodstuff.so.1 libgoodstuff.so
$ gcc -o prog1 prog1.c -L. -lgoodstuff \
-W1, -rpath.
$ vi goodstuff.c
$ gcc –fPIC -c goodstuff.c
$ ld -shared -soname libgoodstuff.so.2 \
-o libgoodstuff.so.2 goodstuff.o
$ rm -f libgoodstuff.so
$ ln -s libgoodstuff.so.2 libgoodstuff.so
$ gcc -o prog2 prog2.c -L. -lgoodstuff \
-Wl,-rpath .
```
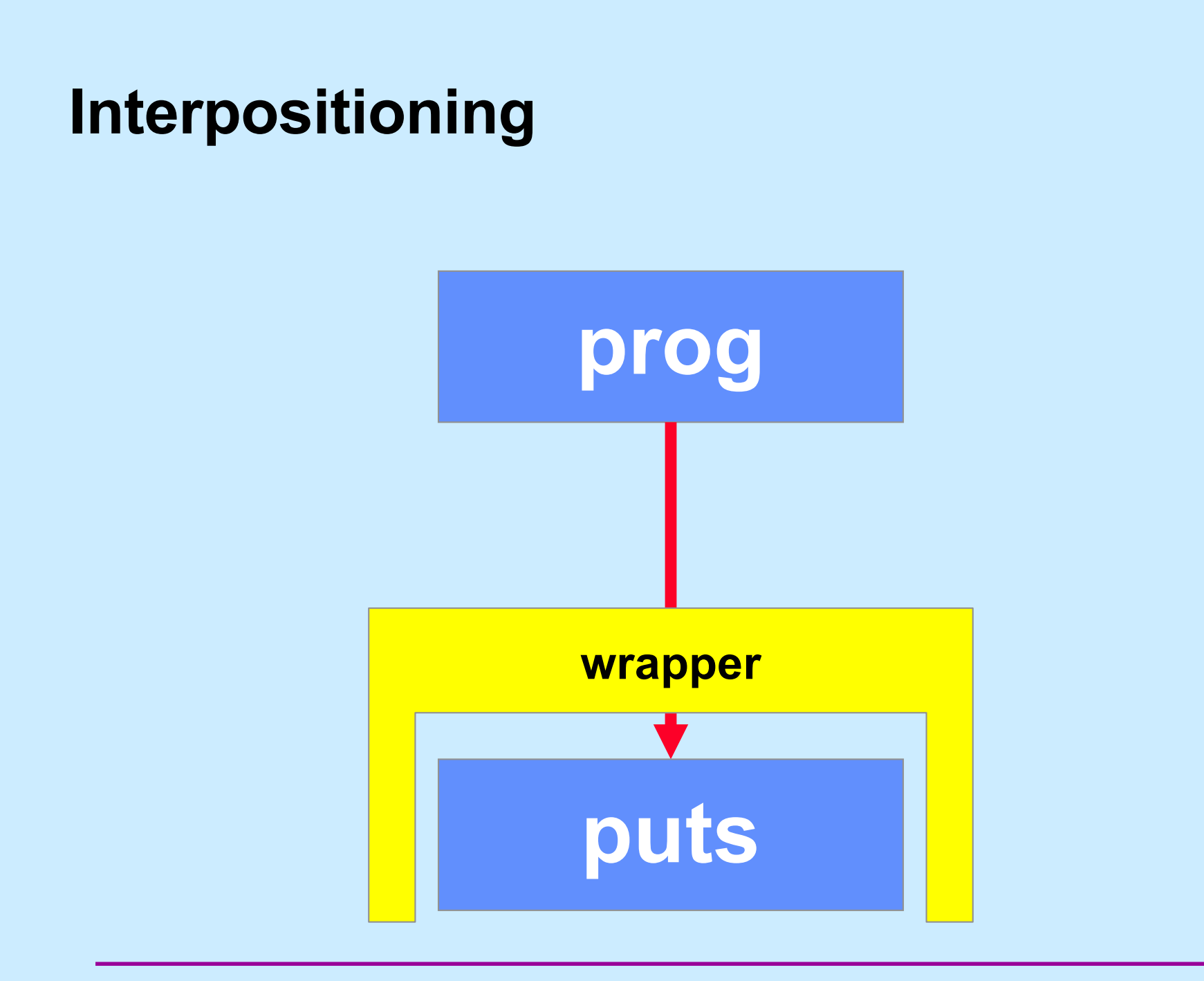

#### **How To …**

```
int __wrap_puts(const char *s) {
  int __real_puts(const char *);
```

```
write(2, "calling myputs: ", 16);
return __real_puts(s);
```
}

## **Compiling/Linking It**

```
$ cat tputs.c
int main() {
  puts("This is a boring message.");
  return 0;
}
$ gcc -o tputs -Wl,--wrap=puts tputs.c myputs.c
$ ./tputs
calling myputs: This is a boring message.
\varsigma
```
#### **How To (Alternative Approach) …**

```
#include <dlfcn.h>
int puts(const char *s) {
 int (*pptr)(const char *);
 pptr = (int(*)())dlsym(RTLD_NEXT, "puts");
 write(2, "calling myputs: ", 16);
 return (*pptr)(s);
}
```
#### **What's Going On …**

- **gcc/ld**
	- **compiles code**
	- **does static linking**
		- » **searches list of libraries**
		- » **adds references to shared objects**
- **runtime**
	- **program invokes** *ld-linux.so* **to finish linking**
		- » **maps in shared objects**
		- » **does relocation and procedure linking as required**
	- *dlsym* **invokes** *ld-linux.so* **to do more linking**
		- » **RTLD\_NEXT says to use the next (second) occurrence of the symbol**

#### **Delayed Wrapping**

- **LD\_PRELOAD**
	- **environment variable checked by** *ld-linux.so*
	- **specifies additional shared objects to search (first) when program is started**

#### **Environment Variables**

#### • **Another form of exec**

– **int** execve(**const char** \*filename, **char** \***const** argv[], **char** \***const** envp[]);

- **envp is an array of strings, of the form**
	- **key=value**
- **programs can search for values, given a key**
- **example**

– **export PATH=~/bin:/bin:/usr/bin:/course/cs0330/bin**

#### **Example**

```
$ gcc -o tputs tputs.c
$ ./tputs
This is a boring message.
$ export LD_PRELOAD=./libmyputs.so
$ ./tputs
calling myputs: This is a boring message.
\varsigma
```
#### **Mmapping Libraries**

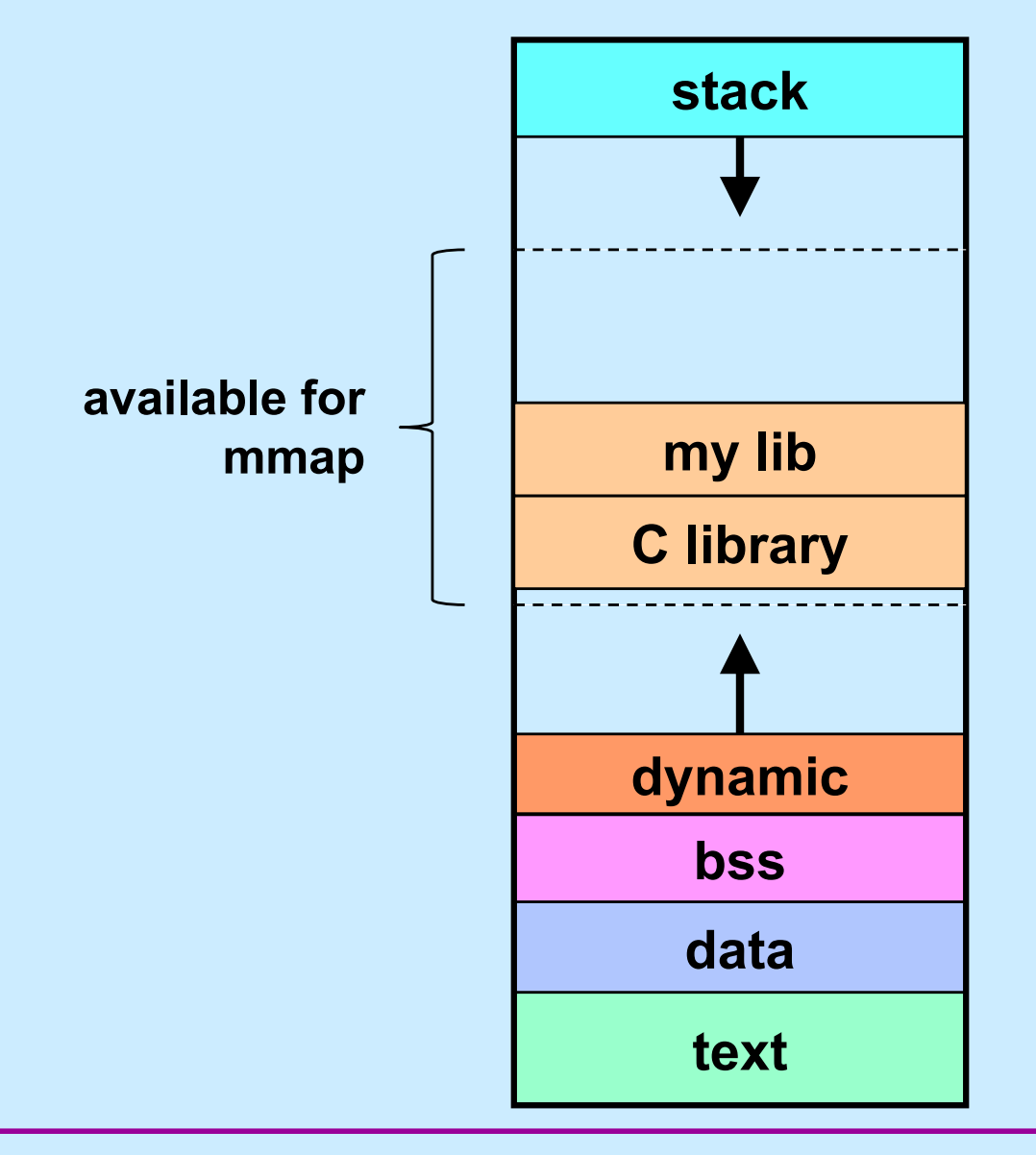

**CS33 Intro to Computer Systems XXX-18** Copyright © 2022 Thomas W. Doeppner. All rights reserved.

#### **Problem**

#### • **How is relocation handled?**

#### **Pre-Relocation**

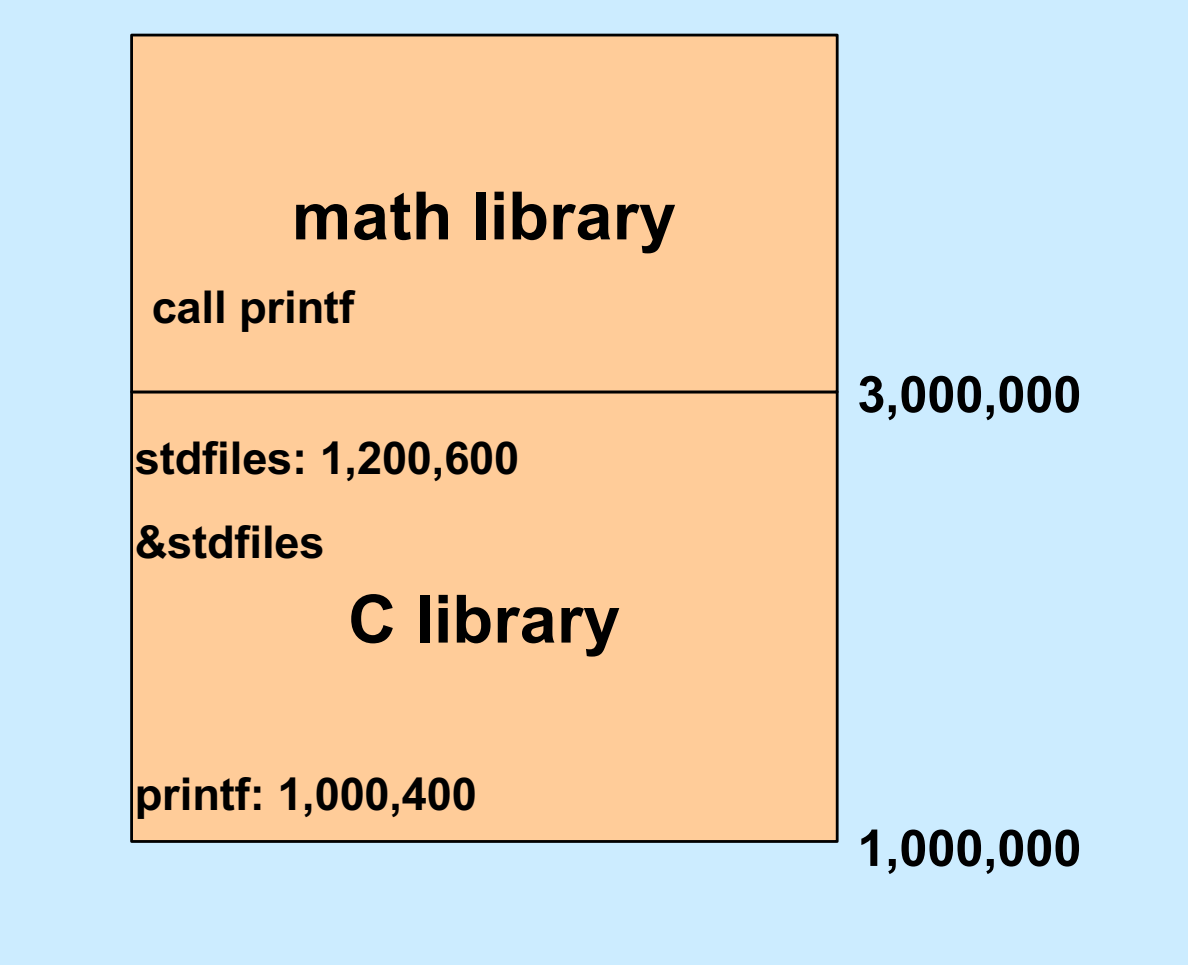

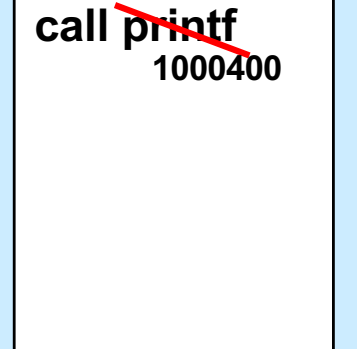

**CS33 Intro to Computer Systems XXX–20** Copyright © 2022 Thomas W. Doeppner. All rights reserved.

#### **But …**

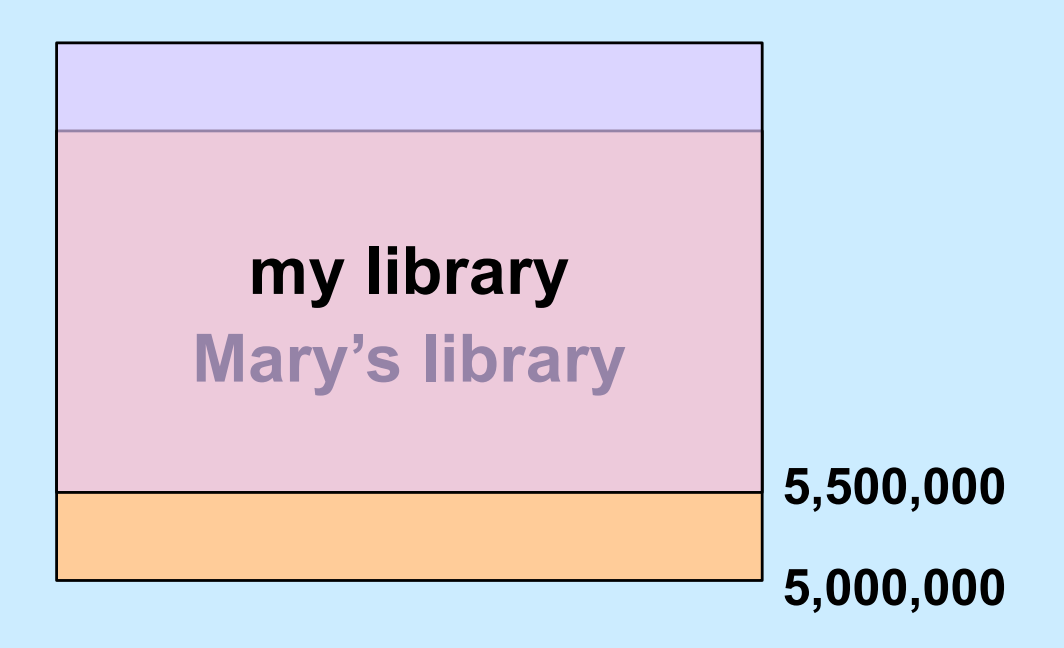

#### **But …**

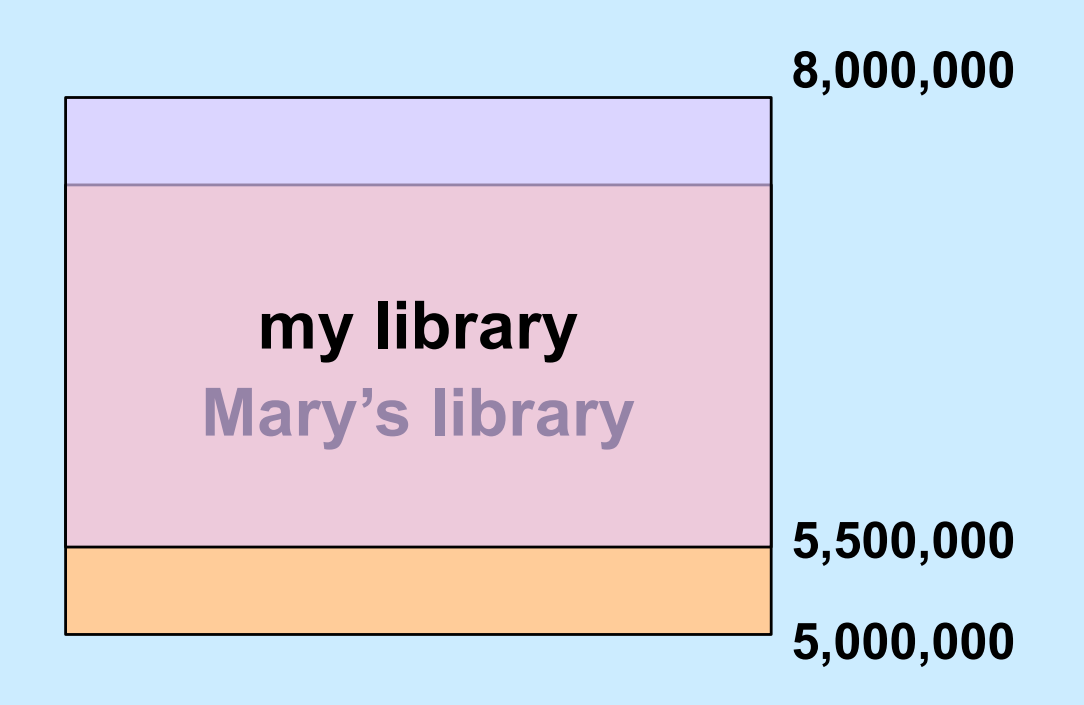

### **Quiz 1**

**We need to relocate all references to Mary's library in my library. What option should we give to** *mmap* **when we map my library into our address space?** 

- **a) the MAP\_PRIVATE option**
- **b) the MAP\_SHARED option**
- **c) mmap can't be used in this situation**

#### **Relocation Revisited**

- **Modify shared code to effect relocation** – **result is no longer shared!**
- **Separate shared code from (unshared) addresses**
	- **position-independent code (PIC)**
	- **code can be placed anywhere**
	- **addresses in separate private section**
		- » **pointed to by a register**

#### **Mapping Shared Objects**

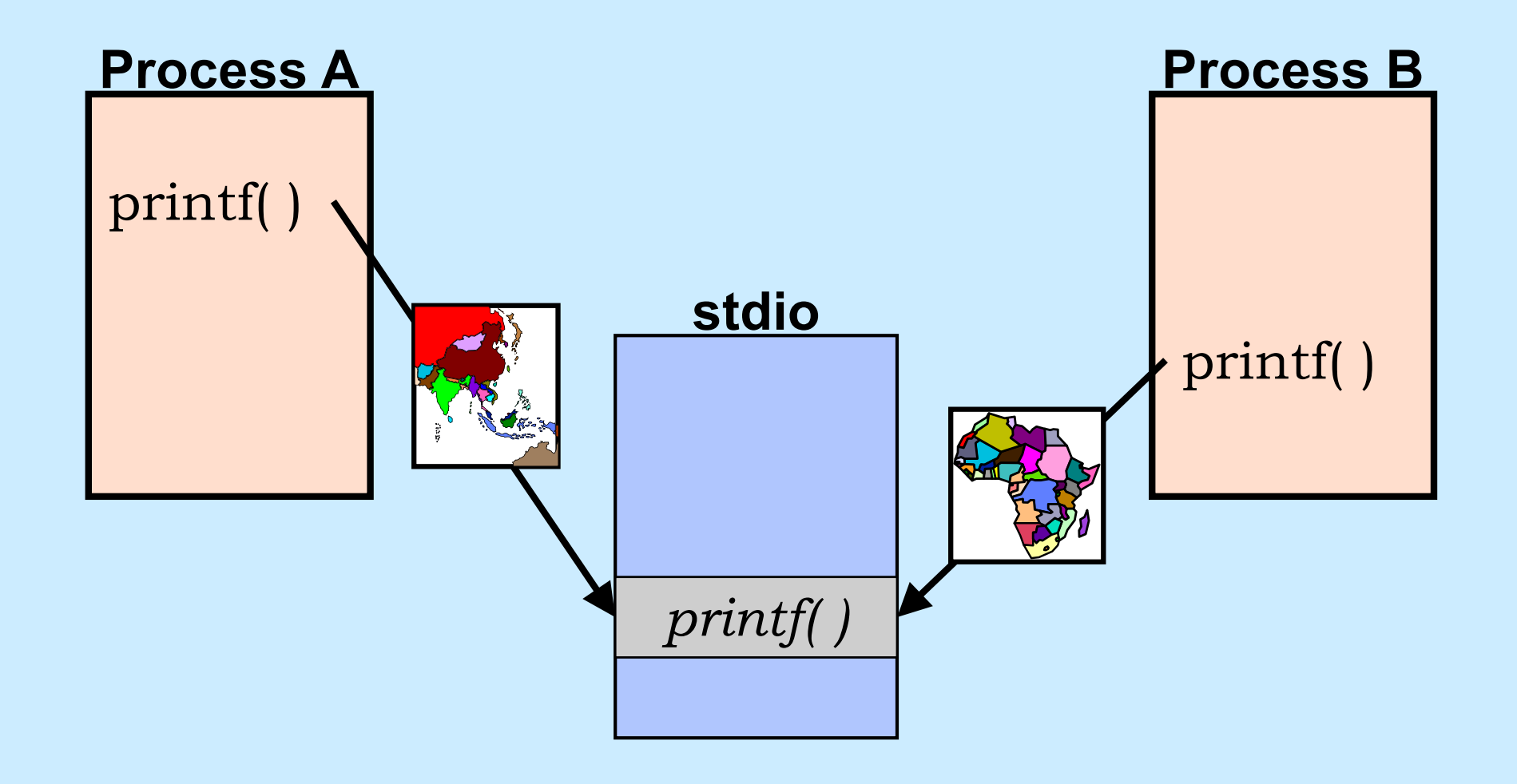

### **Mapping printf into the Address Space**

- **Printf's text**
	- **read-only**
	- **can it be shared?**
		- » **yes: use MAP\_SHARED**
- **Printf's data**
	- **read-write**
	- **not shared with other processes**
	- **initial values come from file**
	- **can mmap be used?**
		- » **MAP\_SHARED wouldn't work**
			- **changes made to data by one process would be seen by others**
		- » **MAP\_PRIVATE does work!**
			- **mapped region is initialized from file**
			- **changes are private**

# **Mapping printf**

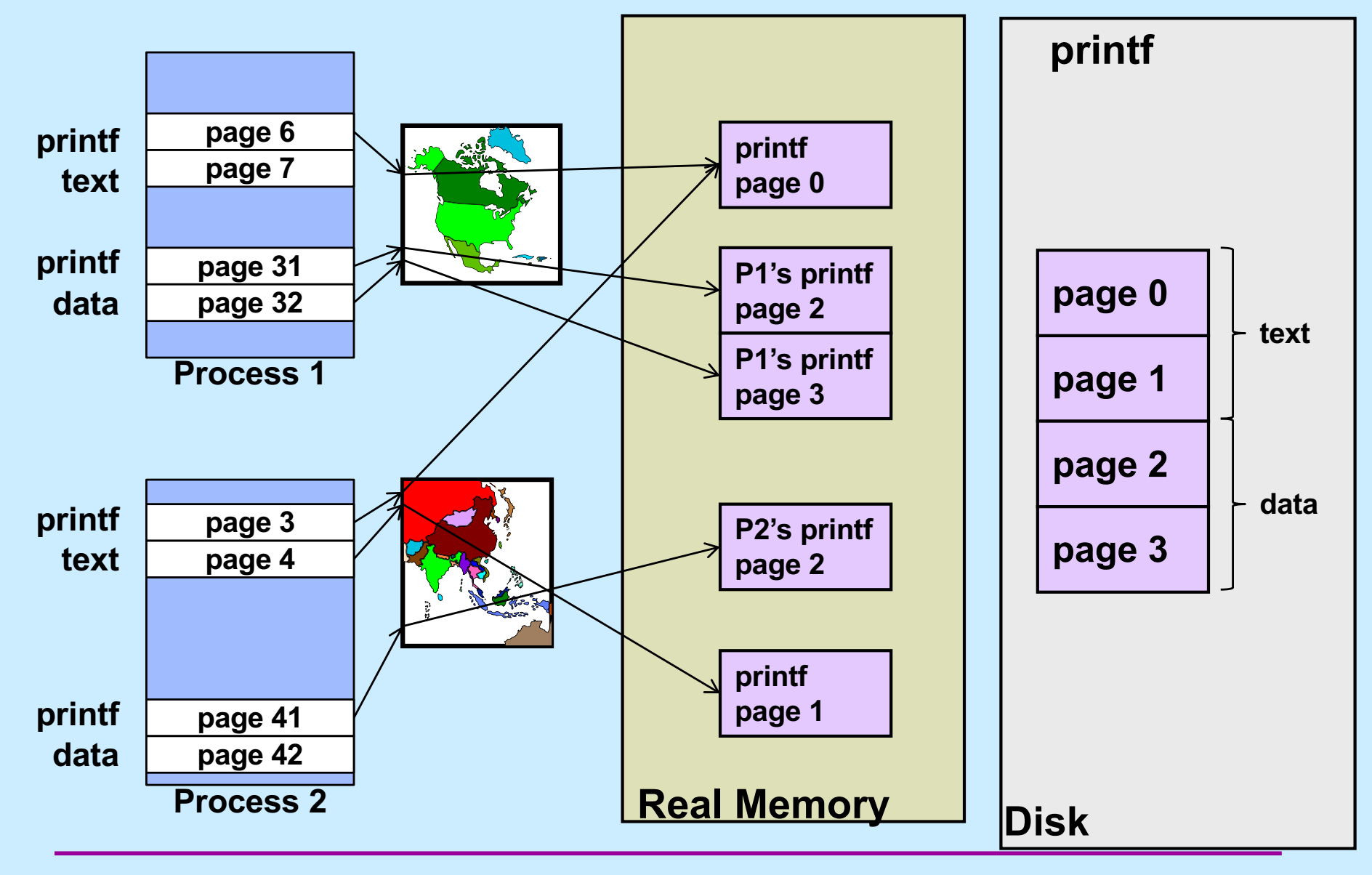

**CS33 Intro to Computer Systems XXX–27** Copyright © 2022 Thomas W. Doeppner. All rights reserved.

#### **Position-Independent Code**

- **Produced by gcc when given the –fPIC flag**
- **Processor-dependent; x86-64:**
	- **each dynamic executable and shared object has:**
		- » **procedure-linkage table**
			- **shared, read-only executable code**
			- **essentially stubs for calling functions**
		- » **global-offset table**
			- **private, read-write data**
			- **relocated dynamically for each process**
		- » **relocation table**
			- **shared, read-only data**
			- **contains relocation info and symbol table**

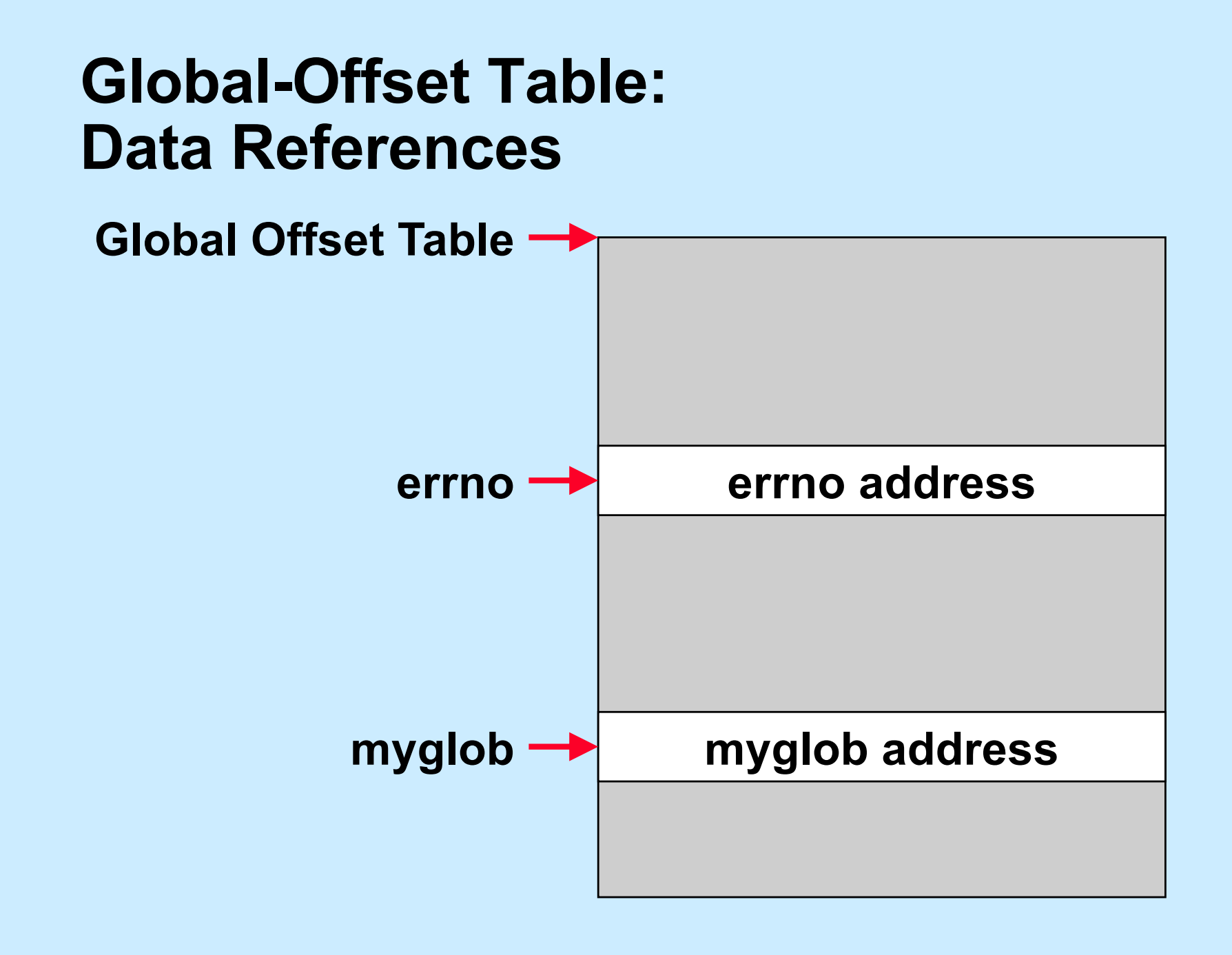

#### **Functions in Shared Objects**

- **Lots of them**
- **Many are never used**
- **Fix up linkages on demand**

### **An Example**

```
int main( ) {
   puts("Hello world\n");
   …
   return 0;
}
```
00000000000006b0 <main>:  $6b0: 55$ 

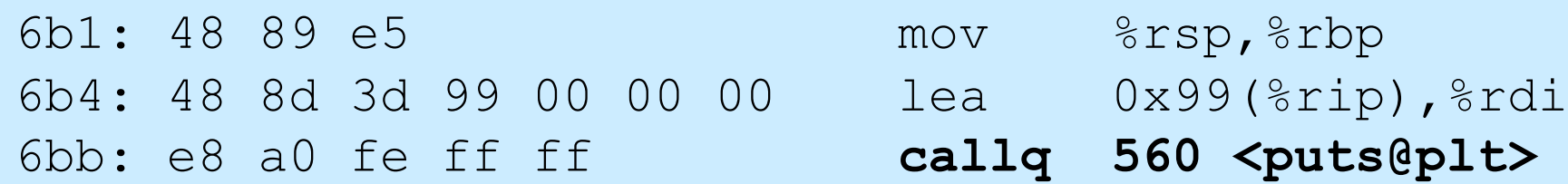

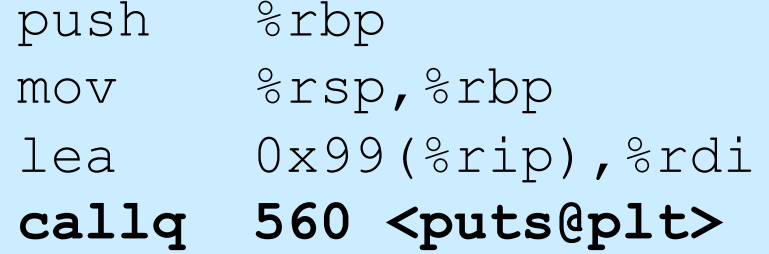

…

#### **Before Calling puts**

```
.PLT0:
 pushq GOT+8(%rip)
 jmp *GOT+16(%rip)
 nop; nop
 nop; nop
.puts:
 jmp *puts@GOT(%rip)
.putsnext
 pushq $putsRelOffset
 jmp .PLT0
.PLT2:
 jmp *name2@GOT(%rip)
.PLT2next
 pushq $name2RelOffset
 jmp .PLT0
```
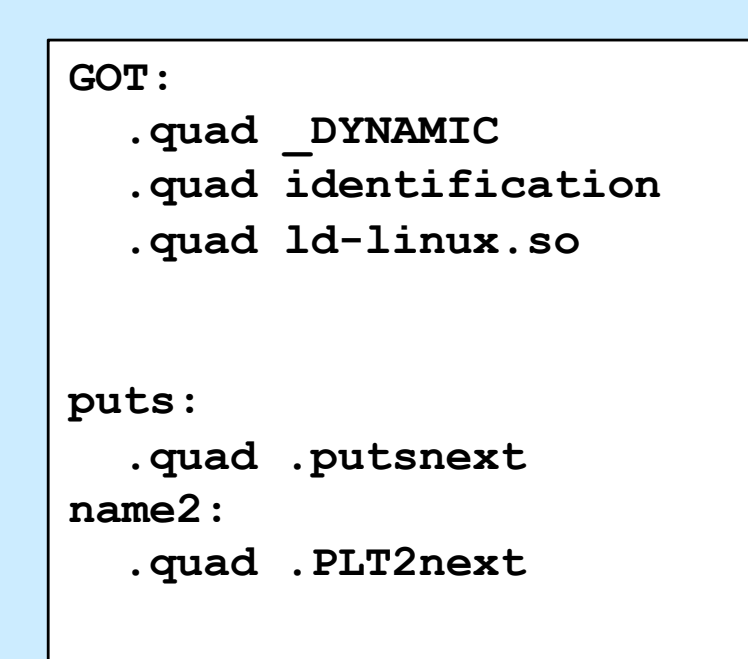

**Relocation info:**

**GOT\_offset(puts), symx(puts)**

Procedure-Linkage Table<br>  $\sqrt{GOT \text{ offset}(\text{name2})}, \text{symx}(\text{name2})$ 

#### **Relocation Table**

## **After Calling puts**

```
.PLT0:
 pushq GOT+8(%rip)
 jmp *GOT+16(%rip)
 nop; nop
 nop; nop
.puts:
 jmp *puts@GOT(%rip)
.putsnext
 pushq $putsRelOffset
 jmp .PLT0
.PLT2:
 jmp *name2@GOT(%rip)
.PLT2next
 pushq $name2RelOffset
 jmp .PLT0
```
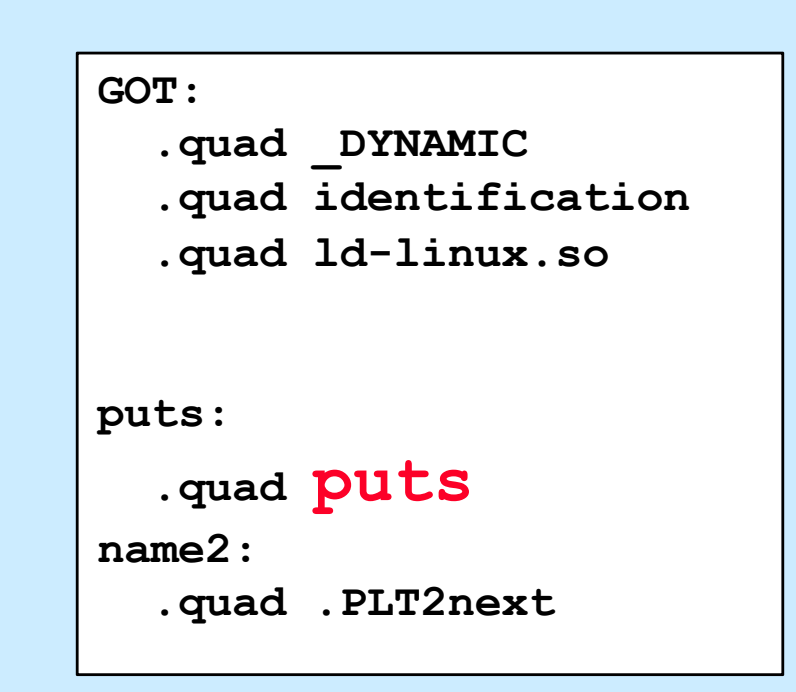

#### **Relocation info:**

**GOT\_offset(puts), symx(puts)**

Procedure-Linkage Table<br> **COT** offset(name2), symx(name2)

#### **Relocation Table**

#### **Quiz 2**

**On the second and subsequent calls to** *puts*

- **a) control goes directly to** *puts*
- **b) control goes to an instruction that jumps to** *puts*
- **c) control still goes to ld-linux.so, but it now transfers control directly to** *puts*

# **CS 33**

### **Multithreaded Programming (1)**

**CS33 Intro to Computer Systems XXX–35** Copyright © 2022 Thomas W. Doeppner. All rights reserved.

#### **Multithreaded Programming**

- **A thread is a virtual processor**
	- **an independent agent executing instructions**
- **Multiple threads**
	- **multiple independent agents executing instructions**

#### **Why Threads?**

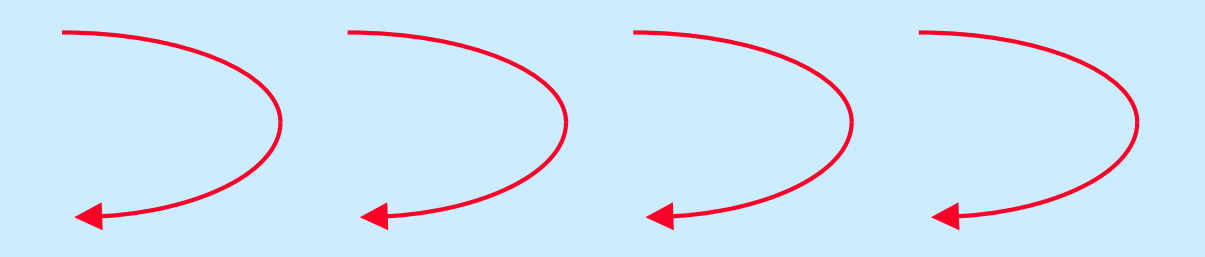

- **Many things are easier to do with threads**
- **Many things run faster with threads**

#### **A Simple Example**

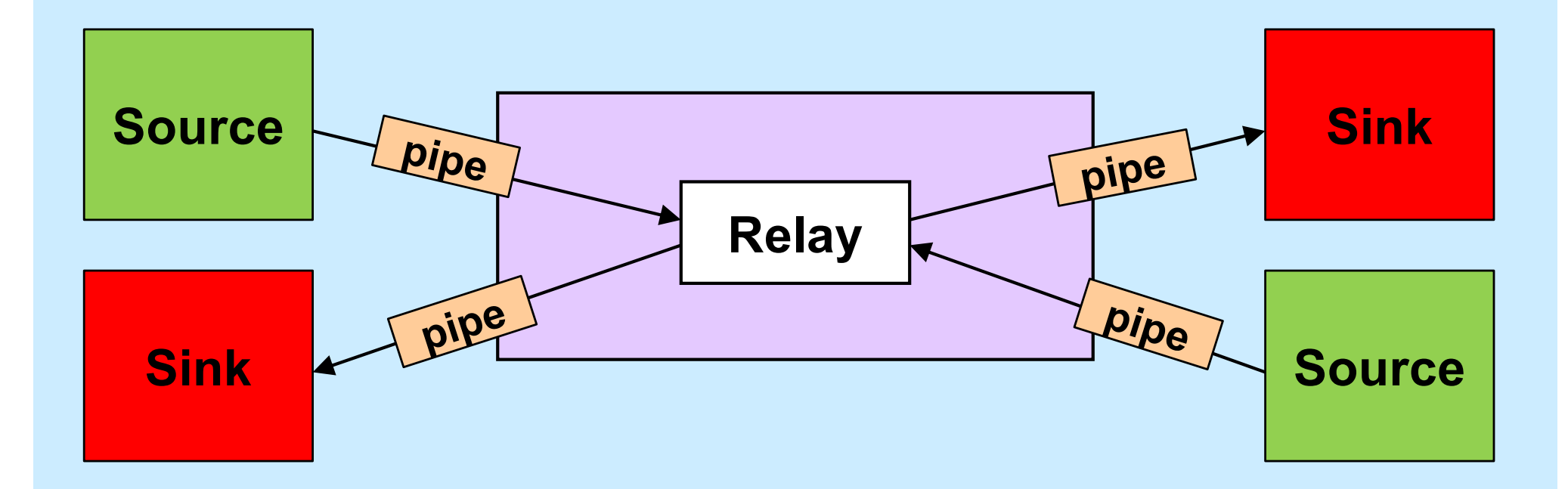

#### **Life Without Threads**

```
void relay(int left, int right) {
if (FD_ISSET(left, &rd)) {
   fd set rd, wr;
   int left read = 1, right write = 0;
   int right read = 1, left write = 0;
   int sizeLR, sizeRL, wret;
   char bufLR[BSIZE], bufRL[BSIZE];
   char *bufpR, *bufpL;
   int maxFD = max(left, right) + 1;
   fcntl(left, F_SETFL, O_NONBLOCK);
   fcntl(right, F_SETFL, O_NONBLOCK);
   while(1) {
    FD ZERO(\deltard);
    FD_ZERO(&wr);
    if (left read)
    FD SET(left, &rd);
    if (right read)
    FD SET(right, &rd);
    if (left write)
    FD SET(left, &wr);
    if (right write)
     FD SET(right, &wr);
    select(maxFD, &rd, &wr, 0, 0);
```

```
sizeLR = read(left, buffer, BSIZE);left read = 0;right write = 1;buffer = buffer;}
   if (FD ISSET(right, &rd)) {
     sizeRL = read(right, buffer, BSIZE);right read = 0;
     left write = 1;bufpL = bufRL;\rightarrowif (FD_ISSET(right, &wr)) {
     if ((wret = write(right, bufpR, sizeLR)) == sizeLR) {
       left read = 1; right write = 0;
     } else {
        sizeLR -= wret; bufpR += wret;
      }
    }
   if (FD_ISSET(left, &wr)) {
     if ((wret = write(left, bufpL, sizeRL)) == sizeRL) {
       right read = 1; left write = 0;
     } else {
       sizeRL -= wret; bufpL += wret;
      }
   }
  }
 return 0;
}
```
#### **Life With Threads**

```
void copy(int source, int destination) {
 struct args *targs = args;
 char buf[BSIZE];
```

```
while(1) {
  int len = read(source, buf, BSIZE);
  write(destination, buf, len);
}
```
}

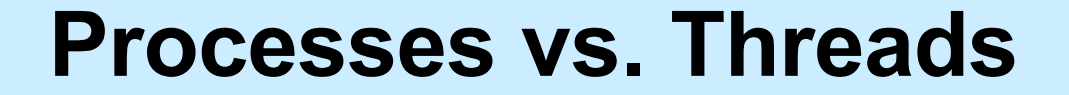

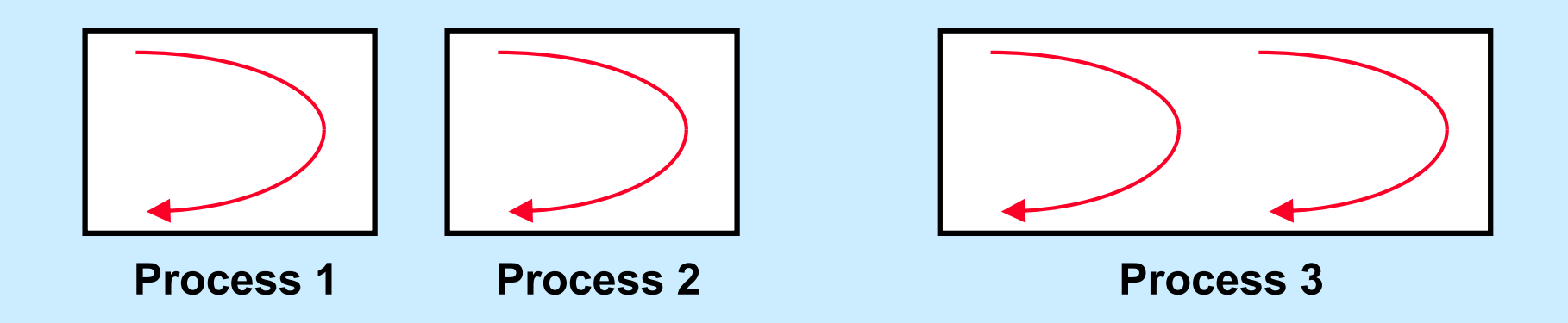

#### **Single-Threaded Database Server**

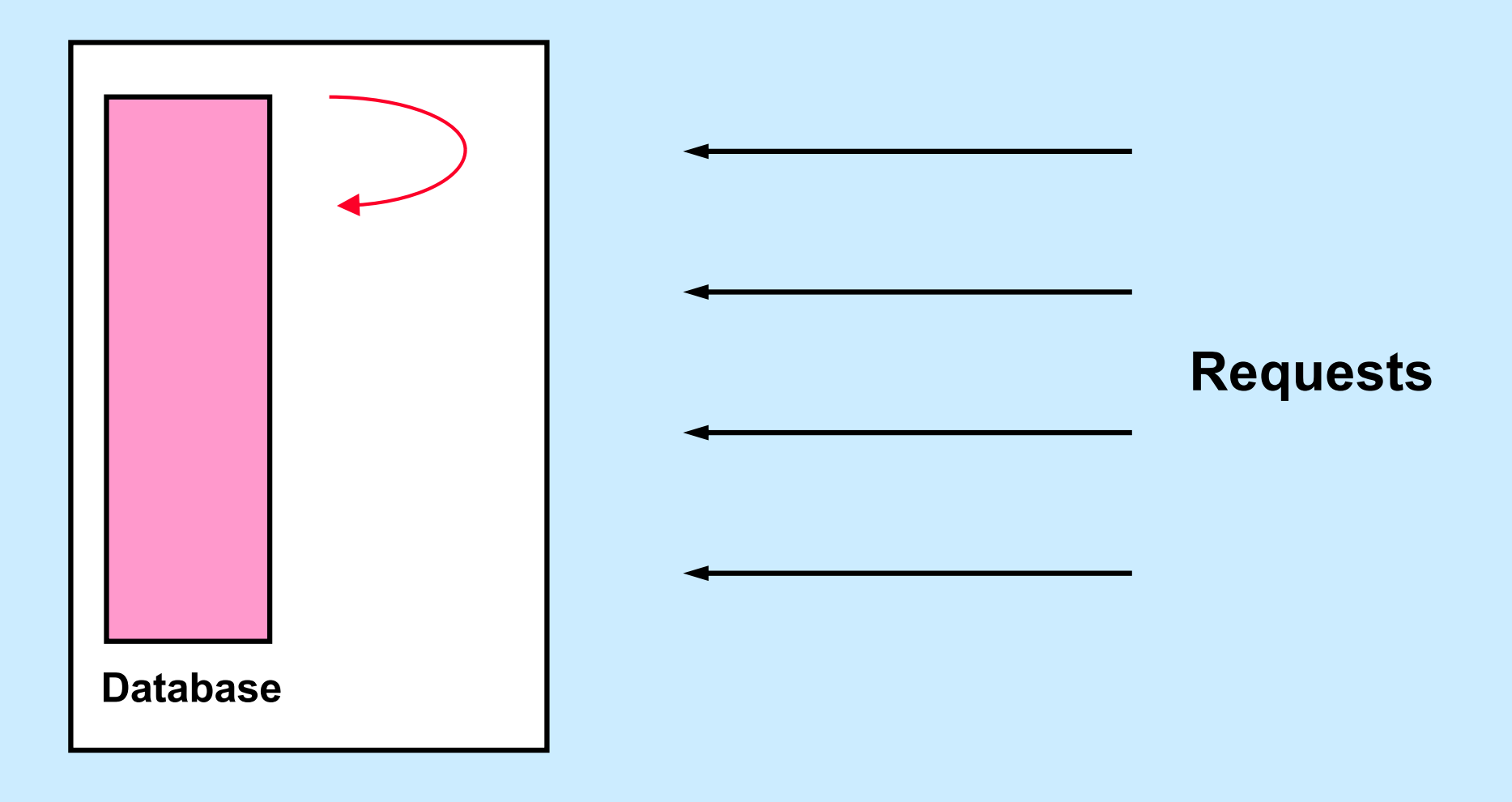

#### **Multithreaded Database Server**

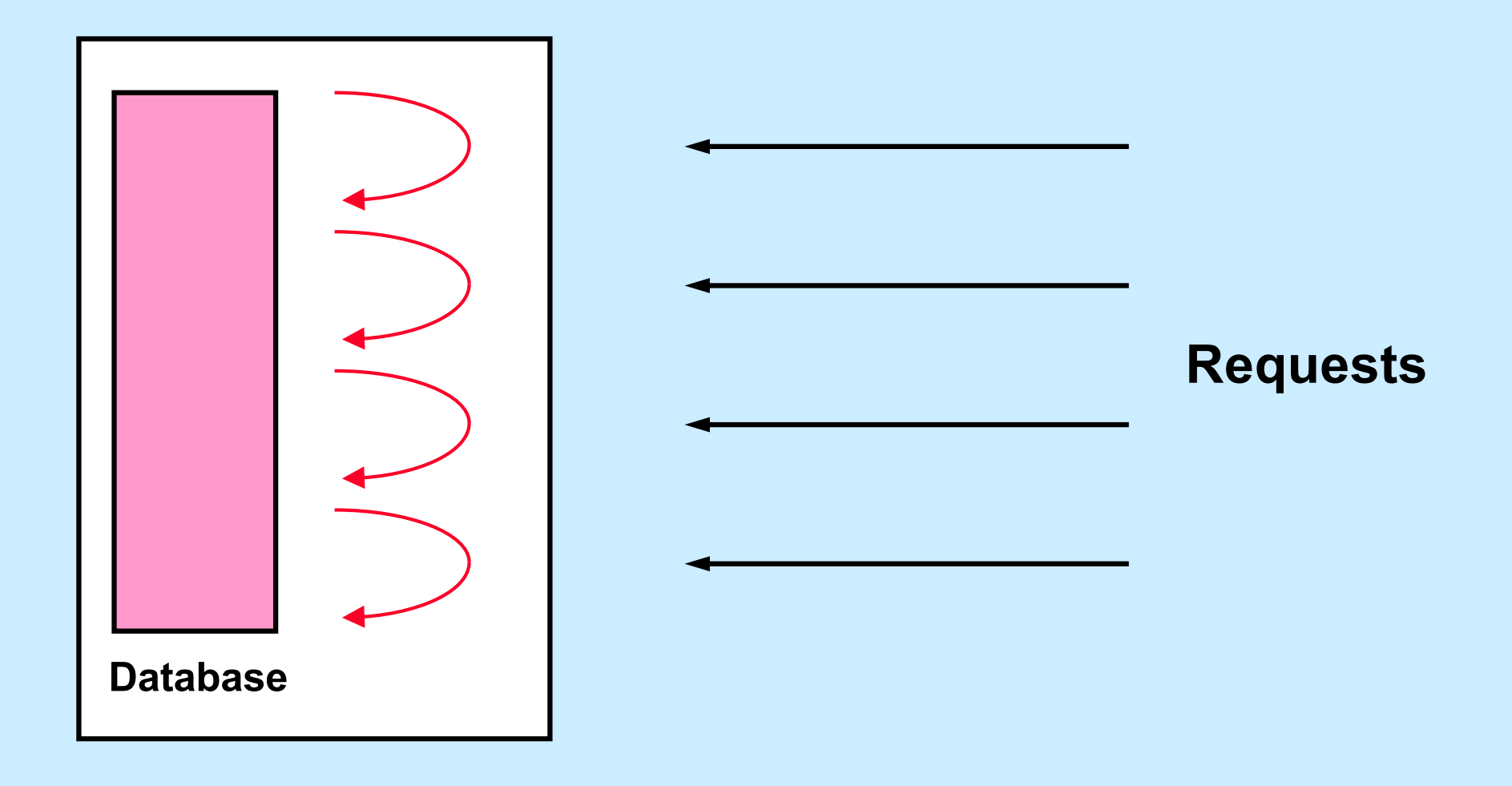

#### **Single-Core Chips**

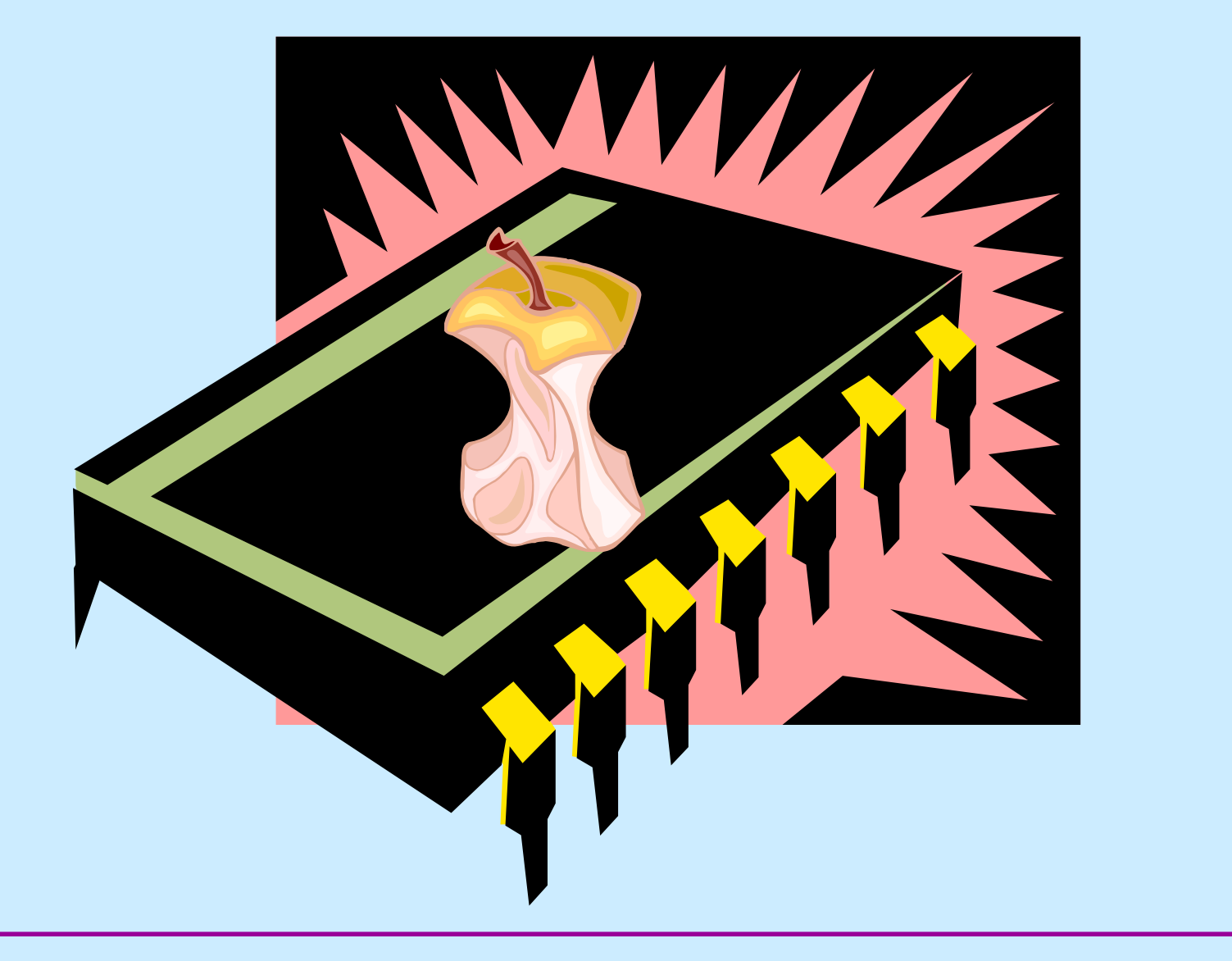

**CS33 Intro to Computer Systems XXX-44** Copyright © 2022 Thomas W. Doeppner. All rights reserved.

#### **Dual-Core Chips**

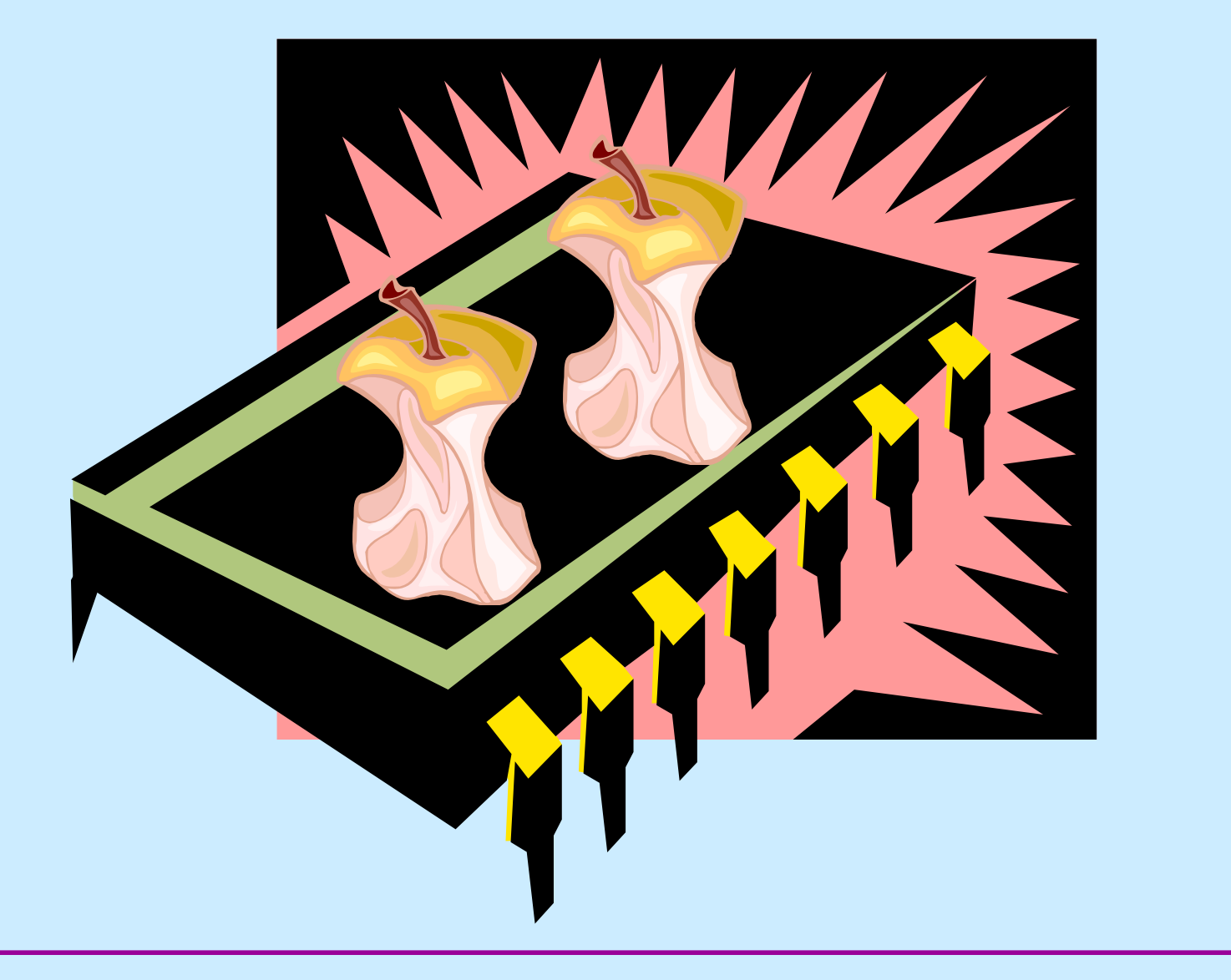

**CS33 Intro to Computer Systems XXX-45** Copyright © 2022 Thomas W. Doeppner. All rights reserved.

#### **Multi-Core Chips**

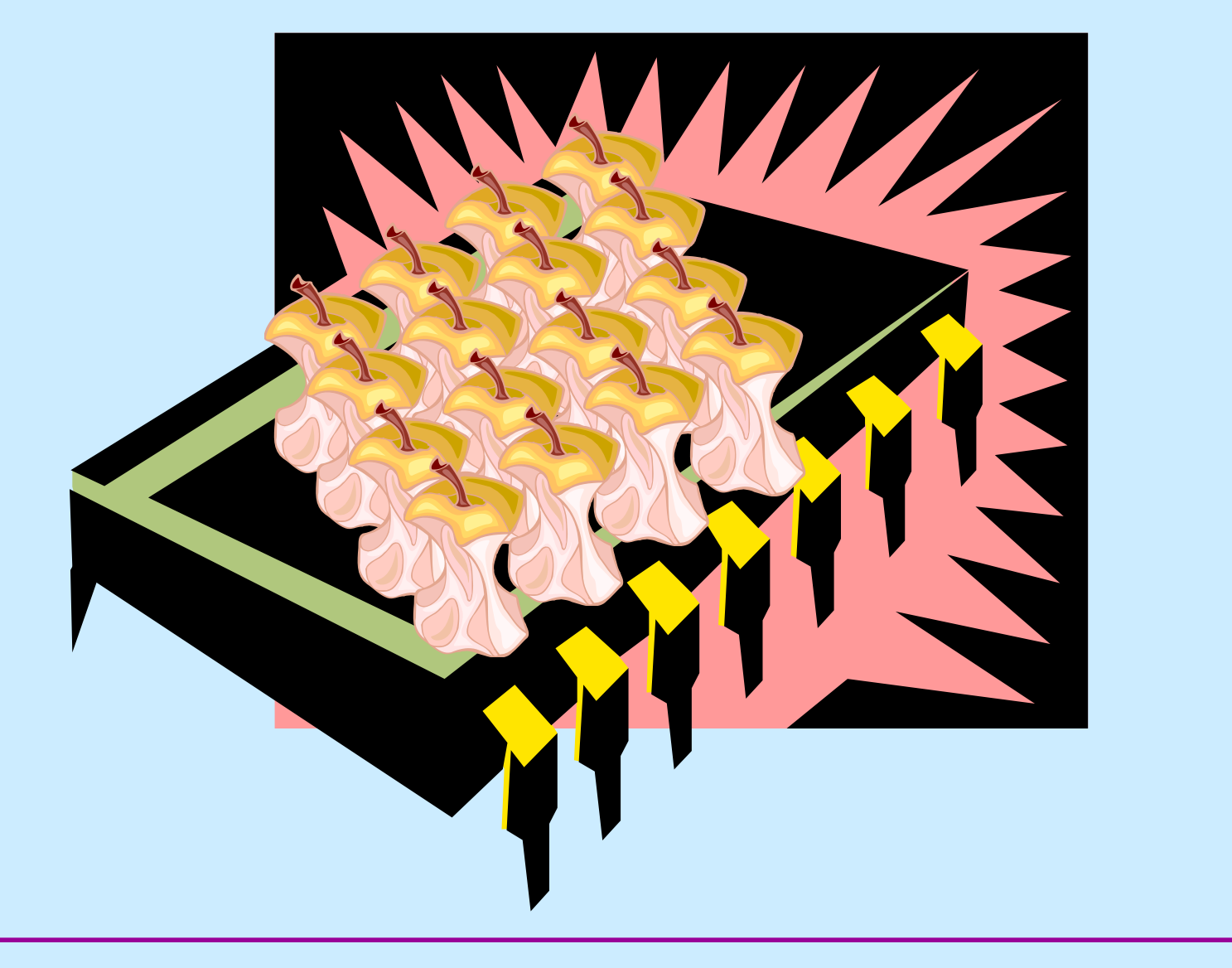

**CS33 Intro to Computer Systems XXX-46** Copyright © 2022 Thomas W. Doeppner. All rights reserved.

#### **Good News/Bad News**

#### $\odot$  Good news

– **multi-threaded programs can take advantage of multi-core chips (single-threaded programs cannot)**

#### $\ddot{\odot}$  Bad news

- **it's not easy**
	- » **must have parallel algorithm**
		- **employing at least as many threads as processors**
		- **threads must keep processors busy**
			- **doing useful work**

#### **Matrix Multiplication Revisited**

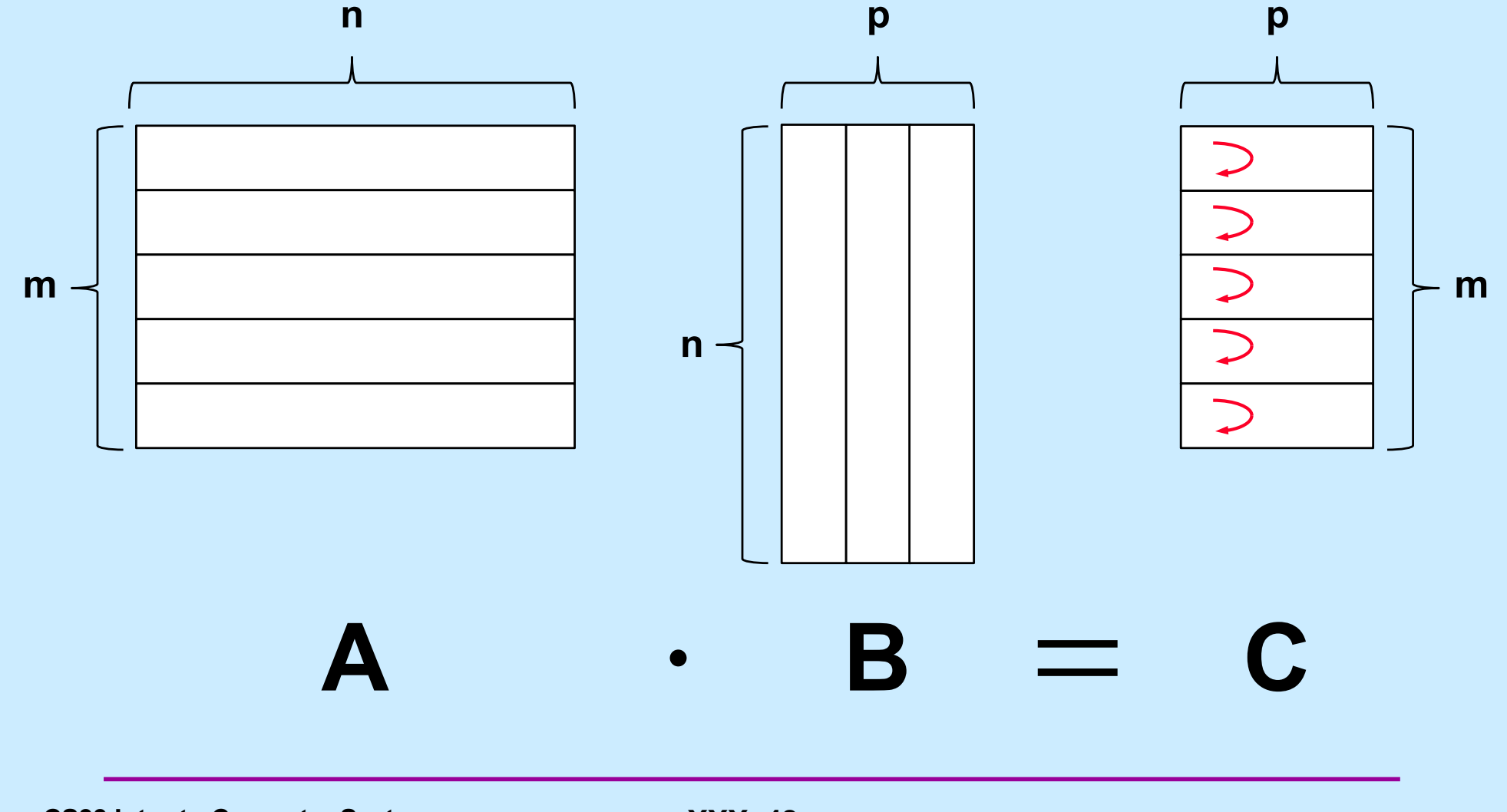

**CS33 Intro to Computer Systems XXX-48** Copyright © 2022 Thomas W. Doeppner. All rights reserved.

#### **Standards**

- **POSIX 1003.4a**  $\rightarrow$  **1003.1c**  $\rightarrow$  **1003.1j**
- **Microsoft**
	- **Win32/64**